## **Crew Endorsements re-arrangement**

We have re-arranged panel Crew Endorsements by moving some of its sections to Settings screen.

On the meny bar drop-down **CREW** contains now only main Endorsements view (the list of all crew with assigned endorsements along with their details) and [Endorsements for Airports.](https://wiki.leonsoftware.com/leon/endorsements-for-airports) The other sections such as Endorsements List, Endorsements List by Functions (new section described below) and Email Notifications (re-named to Mailing Rules) have been moved to Settings (and can be found under Crew Endorsements icon).

## **Endorsements List by Functions**

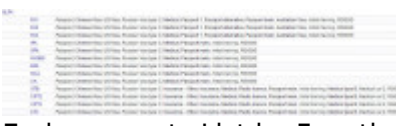

Endorsements List by Function

Here you can see all endorsements grouped by an **aircraft type** and a crew **function**. Leon shows only crew functions which have been enabled in a section [Aircraft Crew Positions,](https://wiki.leonsoftware.com/leon/aircraft-crew-positions) including positions for Maintenance or Ground staff. You can click on a particular position to re-arrange endorsements settings (mark/unmark checkboxes).

## **Mailing Rules**

This section was previously known as 'Email Notifications' and the full description is [here.](https://wiki.leonsoftware.com/leon/endorsements-email-notifications)

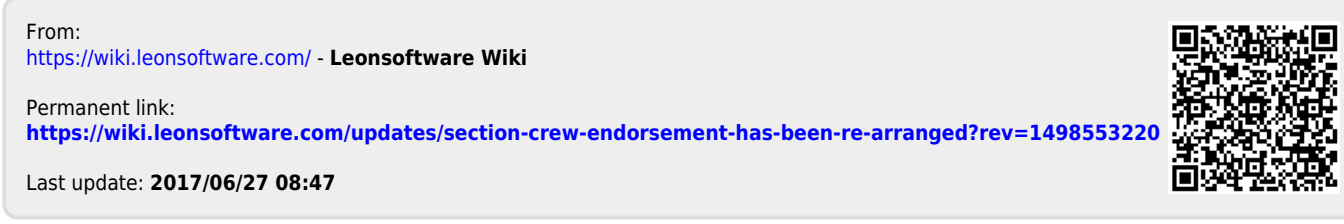

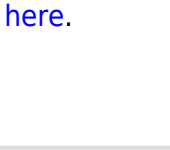